# **Troublefree Retail**

**Knowledge base artikel**

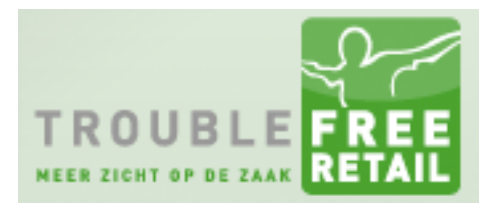

Auteur: Evert – Jan Steenvoorden Datum: 22-12-2014

## **Instellen buitenlandse lay-outs**

In Troublefree Retail heeft u de mogelijkheid om lay-outs in te stellen voor buitenlandse klanten. Standaard bestaat de mogelijkheid om lay-outs aan te maken voor de Duitse, Engelse, Franse en Noorse taal. Voor elke taal dient u een aparte lay-out aan te maken.

Om de lay-outs in te stellen volgt u de volgende stappen.

#### **1. Ga naar afdruk layout**

Onder de instellingen vind u de Afdruk layout editor terug. Zie ook onderstaande afbeelding.

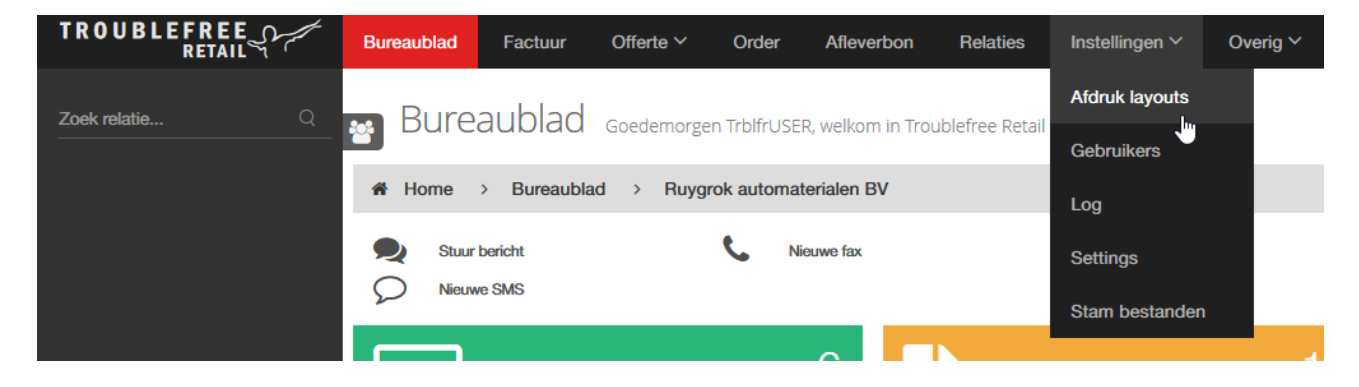

#### **2. Open de standaard lay-outs**

Zodra u de lay-out editor geopend heeft kunt u hier de pagina met standaard lay-outs openen.

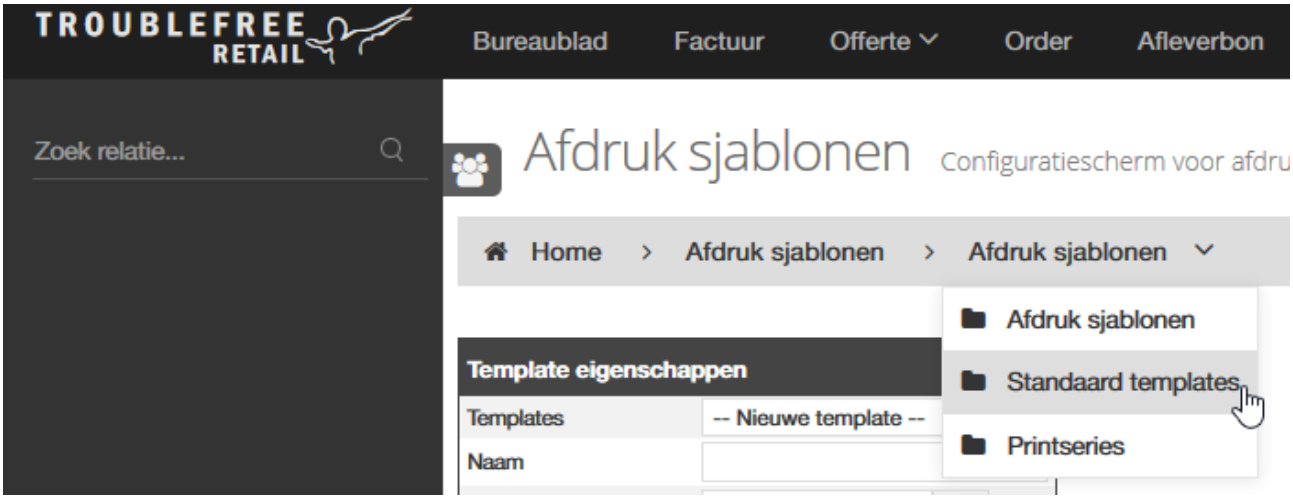

# **Troublefree Retail**

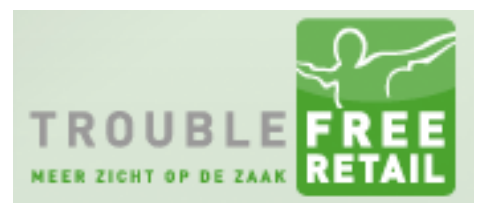

### **Knowledge base artikel**

#### **3. Taal selecteren**

Op de standaard lay-outs pagina selecteert u rechtsboven in de taal. Vervolgens kunt u op dezelfde pagina de lay-outs instellen die u voor deze taal gemaakt heeft.

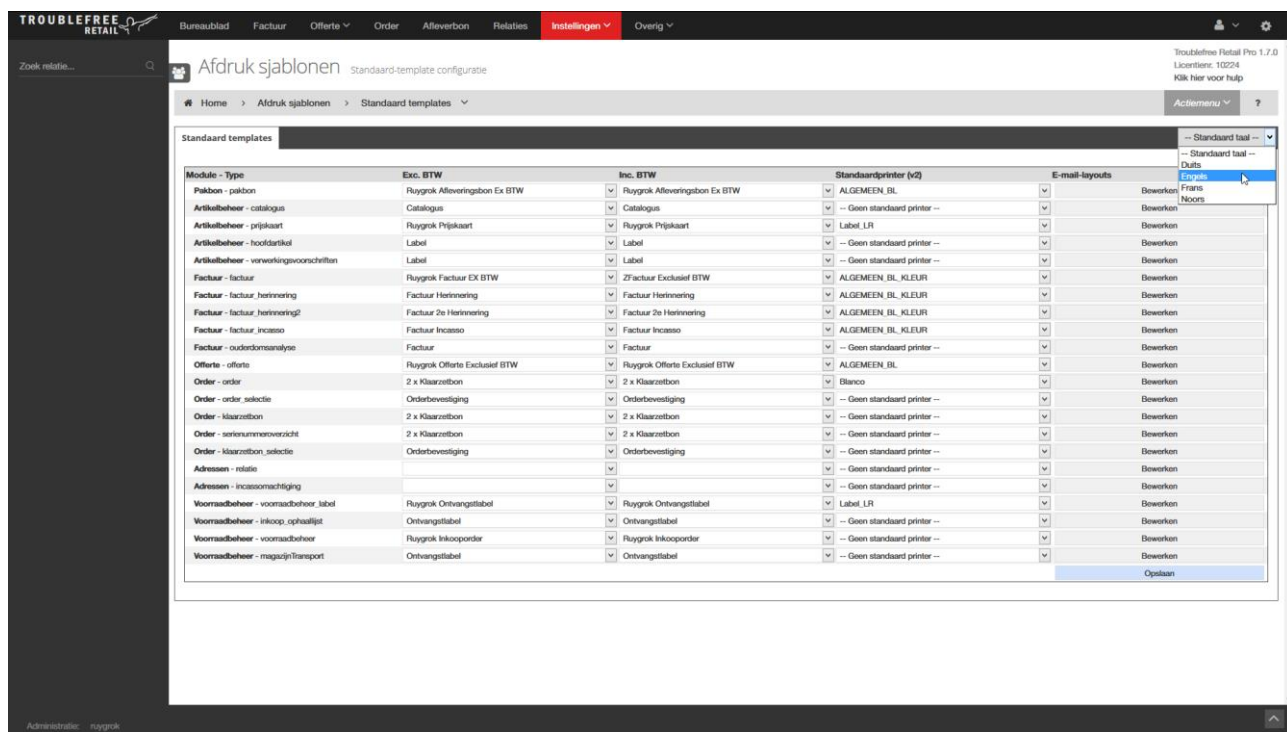